[NetCipher](https://github.com/guardianproject/NetCipher) is a library from the Guardian Project to improve the privacy and security of HTTP network communications. In particular, it makes it easier for your app to integrate with **[Orbot](https://guardianproject.info/apps/orbot/)**, an Android proxy server that forwards HTTP requests via [Tor.](https://torproject.org/)

This is a very long chapter. Most likely, you do not need all of it.

It is divided into four main parts:

- An introduction to Tor, Orbot, and NetCipher
- An explanation of how to use a fairly simple API layered atop NetCipher to add its functionality to your app
- An explanation of the more extensive builder API that is included as part of this chapter's set of samples
- An explanation of how that builder API is implemented, showing NetCipher's "raw" API

# **Prerequisites**

This chapter assumes that you have read the core chapters of the book, particularly the one on <u>[Internet access](#page--1-0)</u>. Having read the chapter on **[SSL](#page--1-0)** is also a very good idea.

# **Network Security's Got Onions**

Maintaining privacy and security on the Internet, in the face of so-called "advanced persistent threats", is a continuous challenge facing many people, particularly those under threats from hostile forces, ranging from organized crime syndicates to your

average rampaging warlord. Tor was created to help deal with this sort of problem; Orbot was created to extend Tor to Android.

# **A Quick Primer on Tor**

Originally named The Onion Router, Tor was created by researchers in the US Naval Research Laboratory back in the mid-1990's, with an eye towards protecting US intelligence communications. In 2006, the technology spun out into an independent non-profit organization, which has continued to improve upon the core Tor software and expand the reach of Tor. Through packages like the Tor Browser Bundle, it is fairly easy for at-risk people to start using Tor to help shroud their communications.

Without getting into the full technical details of Tor — which are *well* beyond the scope of this chapter — Tor basically works by routing a request through a series of relay servers, through a process known as onion routing. Requests are secured through layers of encryption, to keep any two connected relays from knowing the full details of the communications. Some relays serve as "exit nodes", for requests being made of ordinary Web servers. Certain servers — Tor hidden services — are only reachable through Tor; requests made of these servers never leave the Tor network.

Of course, technology like Tor is agnostic in terms of its users and usages, and there have been plenty of examples of people using Tor for illicit purposes, such as the [Silk Road](https://en.wikipedia.org/wiki/Silk_Road_(marketplace)). This has a tendency to obscure Tor's benefits to people who need to remain somewhat hidden online, whether from stalkers or other harassers or from the security forces of dictatorships.

# **Introducing Orbot**

The entry path into Tor is usually via some sort of proxy server, that a regular Internet client can connect to. Orbot is one such proxy server, that runs on Android. Apps can use Orbot's HTTP or SOCKS proxies to route requests; those requests will then wind up traversing the Tor network to the end site, whether that site is on the public Internet (reached from a Tor exit node) or a Tor hidden service.

By default, Orbot is limited to localhost use, meaning that it does not have open ports that can be reached from other devices on the local WiFi LAN segment (or some subnet of the mobile carrier, if not on WiFi). For an Android app on the same device, this is not a problem, and it in fact simplifies things a fair bit, as there is no

guesswork as to what the IP address should be for the proxy. As we will see, though, finding out exactly how to connect to Orbot is a bit tricky, though with some helper code it is not too bad.

## **What NetCipher Provides**

NetCipher serves two primary roles:

- Make it easier for app developers to tie into Orbot, and Tor by extension
- Provide other stock improvements to network security, particularly surrounding SSL certificates

## **Bridge to Orbot**

While we know that Orbot will be listening on localhost, we do not necessarily know the port that it is using for its HTTP proxy. Partly, that is because the user might configure it manually. Partly, that is because there are occasional conflicts with Orbot's default port.

Hence, NetCipher contains some code that will help you find out:

- Is Orbot installed? (and, if not, help get it installed)
- Is Orbot running? (and, if not, help get it running)
- What port is used for the HTTP proxy?

## **Access to Debian Root Certificate Store**

SSL validation relies upon being able to take the SSL certificate for a given HTTP request and trace it back to a known good "root" certificate. For a self-signed SSL certificate, it is its own root, which is why you have to teach HTTP APIs about that self-signed certificate. For more conventional SSL certificates, there is a certificate "chain" from the one you get in an HTTP response that eventually should lead to a root certificate.

The problem is that Android root certificates are part of the OS and therefore are not updated all that frequently, except perhaps on devices that are getting monthly security updates. However, root certificates change, either because new trusted ones get created or because previously trusted ones get removed due to security concerns. While desktop Web browsers often get these changes quickly, apps on Android have two choices:

- 1. Rely on the system-supplied roster of root certificates and hope for the best
- 2. Package their own roster of root certificates, and make sure to keep them updated

NetCipher ships with its own copy of the root certificates used by the Debian distribution of Linux, and it will use those root certificates by default. These are newer than the certificates on most Android devices. There are also hooks for you to supply your own root certificate store, in case you want to update the certificates frequently but not necessarily update NetCipher itself frequently (e.g., due to changing APIs).

# **The Easy API**

The **[Internet/HTTPStacks](http://github.com/commonsguy/cw-omnibus/tree/master/Internet/HTTPStacks)** sample application for this chapter serves two roles. First, as with most of the book samples, it illustrates how to use certain APIs. Second, it creates wrapper APIs that simplify the use of NetCipher considerably. Those wrapper APIs are in the form of separate library modules that you could use in other apps if so desired.

There are two sample apps in the project: bigsample and tinysample.

This chapter will review the tinysample app, which is based off of prior samples that show the latest android Stack Overflow questions in a ListView. In this case, we will use NetCipher to obtain those questions by way of Orbot and Tor, using HttpURLConnection.

The bigsample app also shows the latest Stack Overflow questions about Android. However, it does this using a ViewPager with ten different tabs:

- Four examples of using plain HTTP stacks (HttpURLConnection, an independent packaging of HttpClient, OkHttp3, and Volley)
- Four examples of using those in concert with NetCipher
- Two examples using Retrofit with OkHttp3, one with and one without **NetCipher**

Hence, bigsample is a rather complex app, given the sheer number of HTTP stacks involved and trying to minimize the code duplication between them. Also, bigsample handles some things that tinysample does not, such as confirming that our HTTP connection is indeed going by way of Tor (for the NetCipher editions). The book does not review bigsample, due to sheer size.

With that in mind, let's review tinysample and see how to hook into NetCipher using the library modules in the overall project.

## **Choose an HTTP Stack**

The sample project offers simplified NetCipher configuration for four major HTTP client implementations (a.k.a., "HTTP stacks"):

- HttpURLConnection
- OkHttp3
- Apache's independent HttpClient package
- Volley

There are corresponding library modules for each of those HTTP stacks:

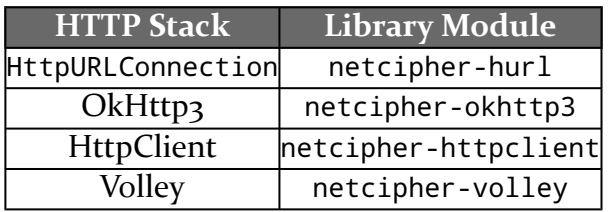

The netcipher-hurl library module not only supports HttpURLConnection, but it also is a dependency for the other three modules, so if you choose one of those, you will also need netcipher-hurl. However, that will be added for you automatically via transitive dependencies, assuming that you have copied the modules (and the libnetcipher module) into your project.

# **Add the Dependencies**

Given that the project has the necessary modules, you can add a compile project() statement to your dependencies closure to pull in the NetCipher HTTP stack integration, along with NetCipher itself.

The tinysample uses HttpURLConnection, so it pulls in :netcipher-hurl as a dependency:

```
apply plugin: 'com.android.application'
repositories {
   maven {
       url "https://s3.amazonaws.com/repo.commonsware.com"
    }
}
```

```
dependencies {
   debugCompile 'com.squareup.leakcanary:leakcanary-android:1.4-beta1'
   releaseCompile 'com.squareup.leakcanary:leakcanary-android-no-op:1.4-beta1'
   compile 'com.google.code.gson:gson:2.5'
   compile project(':netcipher-hurl')
}
android {
   compileSdkVersion 23
   buildToolsVersion "23.0.1"
   defaultConfig {
       applicationId "com.commonsware.android.http.tiny"
    }
}
```
(from [Internet/HTTPStacks/tinysample/build.gradle\)](https://github.com/commonsguy/cw-omnibus/tree/v7.2/Internet/HTTPStacks/tinysample/build.gradle)

tinysample will use Gson for JSON parsing, plus it uses LeakCanary to check for leaks, so those are listed as dependencies as well.

## **Set up OrbotInitializer**

OrbotInitializer is a singleton that manages a lot of the asynchronous communication between your app and Orbot. It is designed to be initialized fairly early on in your app's lifecycle. One likely candidate is to have a custom Application subclass, where you override onCreate() and set up OrbotInitializer.

tinysample does this in a custom SampleApplication class:

```
package com.commonsware.android.http;
import android.app.Application;
import com.squareup.leakcanary.LeakCanary;
import info.guardianproject.netcipher.hurl.OrbotInitializer;
public class SampleApplication extends Application {
 @Override
 public void onCreate() {
   super.onCreate();
   LeakCanary.install(this);
   OrbotInitializer.get(this).init();
 }
}
```
(from [Internet/HTTPStacks/tinysample/src/main/java/com/commonsware/android/http/SampleApplication.java\)](https://github.com/commonsguy/cw-omnibus/tree/v7.2/Internet/HTTPStacks/tinysample/src/main/java/com/commonsware/android/http/SampleApplication.java)

This custom Application also sets up LeakCanary.

SampleApplication is then tied into the app via the android:name attribute on the <application> element in the manifest:

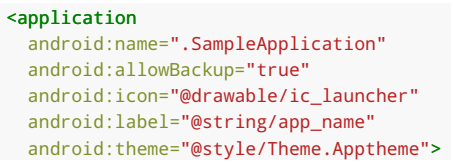

(from [Internet/HTTPStacks/tinysample/src/main/AndroidManifest.xml\)](https://github.com/commonsguy/cw-omnibus/tree/v7.2/Internet/HTTPStacks/tinysample/src/main/AndroidManifest.xml)

# **Choose a Builder**

Each module defines a corresponding builder class that can be used to configure NetCipher for use with that stack, with names based on the classes used with those HTTP stacks:

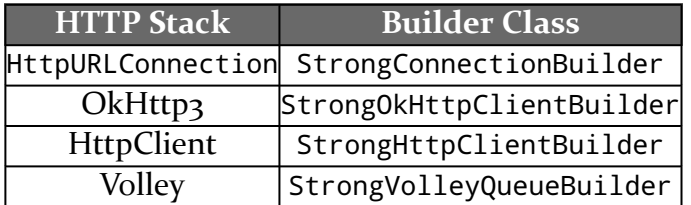

# **Create a Builder**

You will need an instance of your chosen builder class. The simplest way to do that is to call the forMaxSecurity() static method on the builder class. forMaxSecurity() takes a Context as a parameter, though it only holds onto the Application singleton internally, so any Context is safe. forMaxSecurity() returns a builder configured for the best protection that NetCipher can offer.

# **Get a Connection**

Then, call build() on the builder object. It will take a StrongBuilder.Callback object as a parameter, typed for whatever HTTP stack you chose. So, for example, if you went with StrongConnectionBuilder, your callback will be a StrongBuilder.Callback<HttpURLConnection>.

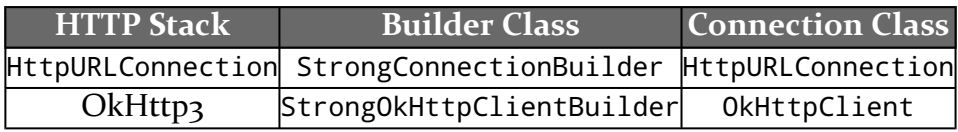

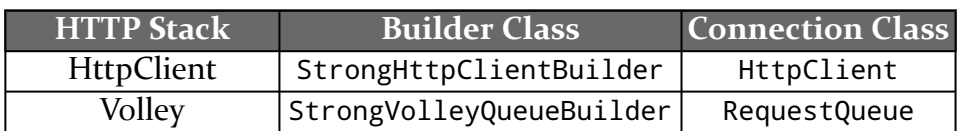

You will need to implement three methods on that Callback:

- onConnected() will be passed an instance of your connection class (e.g., an HttpURLConnection instance), ready for your use, configured to hook into NetCipher
- onConnectionException() will be passed an IOException, if one of those occurs while trying to set up your connection
- onTimeout() will be called if Orbot is not installed or we could not connect to it within 30 seconds

# **Seeing the Builder in Action**

The MainActivity in tinysample creates a StrongConnectionBuilder in onCreate() and calls build() on it to set up a secured HttpURLConnection:

```
@Override
protected void onCreate(Bundle savedInstanceState) {
  super.onCreate(savedInstanceState);
  try {
    StrongConnectionBuilder
      .forMaxSecurity(this)
      .connectTo(SO_URL)
      .build(this);
  }
  catch (Exception e) {
    Toast
      .makeText(this, R.string.msg_crash, Toast.LENGTH_LONG)
      .show();
   Log.e(getClass().getSimpleName(),
      "Exception loading SO questions", e);
    finish();
  }
}
```
(from [Internet/HTTPStacks/tinysample/src/main/java/com/commonsware/android/http/MainActivity.java\)](https://github.com/commonsguy/cw-omnibus/tree/v7.2/Internet/HTTPStacks/tinysample/src/main/java/com/commonsware/android/http/MainActivity.java)

StrongConnectionBuilder also requires that you call connectTo(), before build(), to indicate the specific URL for which you want an HttpURLConnection. This is unique among the builders. These sorts of per-builder differences are discussed [later in this chapter](#page-13-0).

build() is passed this, referencing MainActivity itself, which is implementing the StrongBuilder.Callback interface:

public class MainActivity extends ListActivity implements StrongBuilder.Callback<HttpURLConnection> {

(from [Internet/HTTPStacks/tinysample/src/main/java/com/commonsware/android/http/MainActivity.java\)](https://github.com/commonsguy/cw-omnibus/tree/v7.2/Internet/HTTPStacks/tinysample/src/main/java/com/commonsware/android/http/MainActivity.java)

SO\_URL, passed into connectTo(), is a Web service request URL from the Stack Exchange API, looking for Stack Overflow questions tagged with the android tag:

```
String SO_URL=
  "https://api.stackexchange.com/2.1/questions?"
  + "order=desc&sort=creation&site=stackoverflow&tagged=android";
```
(from [Internet/HTTPStacks/tinysample/src/main/java/com/commonsware/android/http/MainActivity.java\)](https://github.com/commonsguy/cw-omnibus/tree/v7.2/Internet/HTTPStacks/tinysample/src/main/java/com/commonsware/android/http/MainActivity.java)

Because MainActivity implements the StrongBuilder.Callback interface, we have three methods that we need to implement. Two are for error conditions: onConnectionException() and onTimeout():

```
@Override
public void onConnectionException(IOException e) {
 Toast
    .makeText(this, R.string.msg crash, Toast.LENGTH LONG)
    .show();
 Log.e(getClass().getSimpleName(),
    "Exception loading SO questions", e);
  finish();
}
@Override
public void onTimeout() {
 Toast
   .makeText(this, R.string.msg_timeout, Toast.LENGTH_LONG)
    .show();
 finish();
}
```
(from [Internet/HTTPStacks/tinysample/src/main/java/com/commonsware/android/http/MainActivity.java\)](https://github.com/commonsguy/cw-omnibus/tree/v7.2/Internet/HTTPStacks/tinysample/src/main/java/com/commonsware/android/http/MainActivity.java)

The more positive case is onConnected(), where we are handed our HttpURLConnection set up for NetCipher, and we can retrieve our Web service results. Note that onConnected() will be called on the main application thread, so you will need to get your connection over to whatever background thread will be doing your work. In this case, we create a background thread right here to retrieve the JSON, parse it, and use runOnUiThread() to update the ListActivity with an ItemsAdapter to show the parsed Stack Overflow questions:

@Override public void onConnected(final HttpURLConnection conn) {

```
new Thread() {
    @Override
    public void run() {
     try {
       InputStream in=conn.getInputStream();
        BufferedReader reader=
         new BufferedReader(new InputStreamReader(in));
        final SOQuestions result=
          new Gson().fromJson(reader, SOQuestions.class);
        runOnUiThread(new Runnable() {
         @Override
          public void run() {
            setListAdapter(new ItemsAdapter(result.items));
          }
        });
       reader.close();
      }
      catch (IOException e) {
       onConnectionException(e);
      }
     finally {
       conn.disconnect();
     }
   }
  }.start();
}
```
(from [Internet/HTTPStacks/tinysample/src/main/java/com/commonsware/android/http/MainActivity.java\)](https://github.com/commonsguy/cw-omnibus/tree/v7.2/Internet/HTTPStacks/tinysample/src/main/java/com/commonsware/android/http/MainActivity.java)

Other than initializing OrbotInitializer, setting up the builder, and implementing StrongBuilder.Callback somewhere to handle the results, the rest of the code is tied to application logic, not NetCipher itself.

# **The Rest of the Builder API**

The API shown above for getting a NetCipher-secured connection via your favorite HTTP stack is designed for ease of use. However, as shown, it is not very flexible.

The rest of the builder API offers that flexibility, at the cost of some additional code.

## **Common Configuration Methods**

The StrongBuilder interface defines the common public API for all four of the builder classes:

package info.guardianproject.netcipher.hurl;

```
import android.content.Intent;
import java.io.IOException;
import java.security.KeyManagementException;
import java.security.KeyStore;
import java.security.KeyStoreException;
import java.security.NoSuchAlgorithmException;
import java.security.UnrecoverableKeyException;
import java.security.cert.CertificateException;
public interface StrongBuilder<T extends StrongBuilder, C> {
 /**
  * Callback to get a connection handed to you for use,
  * already set up for NetCipher.
   ** @param <C> the type of connection created by this builder
   */
  interface Callback<C> {
   /**
    * Called when the NetCipher-enhanced connection is ready
    * for use.
     ** @param connection the connection
    */
   void onConnected(C connection);
    /**
    * Called if we tried to connect through to Orbot but failed
    * for some reason
     *
* @param e the reason
    */
   void onConnectionException(IOException e);
    /**
    * Called if our attempt to get a status from Orbot failed
    * after a defined period of time. See statusTimeout() on
    * OrbotInitializer.
    */
   void onTimeout();
 }
  /**
  * Call this to configure the Tor proxy from the results
  * returned by Orbot, using the best available proxy
  * (SOCKS if possible, else HTTP)
   ** @return the builder
  */
 T withBestProxy();
  /**
  * @return true if this builder supports HTTP proxies, false
  * otherwise
  */
 boolean supportsHttpProxy();
  /**
  * Call this to configure the Tor proxy from the results
  * returned by Orbot, using the HTTP proxy.
  *
```

```
* @return the builder
 */
 T withHttpProxy();
/**
 * @return true if this builder supports SOCKS proxies, false
 * otherwise
 */
 boolean supportsSocksProxy();
/**
* Call this to configure the Tor proxy from the results
* returned by Orbot, using the SOCKS proxy.
 ** @return the builder
 */
T withSocksProxy();
/**
* Replaces system-supplied keystore with one based on Debian.
 * Use this if you are keeping your app up to date with the
 * latest NetCipher library and are supporting older devices
 * (e.g., Android 4.4 and lower).
 ** @return the builder
 * @throws CertificateException
 * @throws NoSuchAlgorithmException
 * @throws KeyStoreException
 * @throws IOException
 * @throws UnrecoverableKeyException
 * @throws KeyManagementException
 */
T withDefaultKeystore()
 throws CertificateException, NoSuchAlgorithmException,
  KeyStoreException, IOException, UnrecoverableKeyException,
  KeyManagementException;
/**
 * Applies your own custom keystore, instead of either the
 * system-supplied keystore or the default NetCipher keystore.
 ** @param keystore a loaded KeyStore ready for use
 * @return the builder
 */
T withKeystore(KeyStore keystore)
  throws KeyStoreException, NoSuchAlgorithmException,
  IOException, CertificateException,
 UnrecoverableKeyException, KeyManagementException;
/**
 * Call this if you want a weaker set of supported ciphers,
 * because you are running into compatibility problems with
 * some server due to a cipher mismatch. The better solution
 * is to fix the server.
 ** @return the builder
 */
T withWeakCiphers();
/**
```

```
* Builds a connection, applying the configuration already
  * specified in the builder.
   ** @param status status Intent from OrbotInitializer
  * @return the connection
  * @throws IOException
   */
 C build(Intent status) throws IOException;
  /**
  * Asynchronous version of build(), one that uses OrbotInitializer
  * internally to get the status.
   ** @param callback Callback to get a connection handed to you
             for use, already set up for NetCipher
   */
  void build(Callback<C> callback);
}
```
(from [Internet/HTTPStacks/netcipher-hurl/src/main/java/info/guardianproject/netcipher/hurl/StrongBuilder.java\)](https://github.com/commonsguy/cw-omnibus/tree/v7.2/Internet/HTTPStacks/netcipher-hurl/src/main/java/info/guardianproject/netcipher/hurl/StrongBuilder.java)

## **Proxy Configuration**

Five of the methods are tied into choosing what proxy protocol should be used with Orbot.

forMaxSecurity(), under the covers, uses withBestProxy(), which chooses the best proxy for the situation. Right now, the implementation chooses the SOCKS proxy where that is supported, falling back to the HTTP proxy where it is not.

The supportsHttpProxy() and supportsSocksProxy() methods indicate whether a given builder supports these proxy types.

The withHttpProxy() and withSocksProxy() methods tell the builder that you want to use that specific proxy. Use these with care, making sure that the proxy you want is supported. withBestProxy() is a far better choice overall.

### **Other Configuration**

forMaxSecurity() also calls withDefaultKeystore(), indicating that we should try to use NetCipher's built-in roster of root certificates. If you prefer, you can call withKeystore() and supply your own KeyStore of root certificates to use. Note that you will be responsible for initializing this KeyStore yourself, which usually involves baking a password into your app.

withWeakCiphers() expands the roster of SSL ciphers that NetCipher allows the HTTPS connection to use. Normally, NetCipher tries to avoid ciphers with known security issues. However, that may cause problems with some servers, if NetCipher and the server cannot negotiate a common cipher. withWeakCiphers() allows NetCipher to use more ciphers, to perhaps overcome the negotiation problem, with the cost of possibly weaker security.

## <span id="page-13-0"></span>**Differences Between the Stacks**

While each of the builders supports the StrongBuilder API, there are some differences between the implementations.

### **StrongConnectionBuilder**

As noted previously, before calling build(), you need to call connectTo() to supply the URL (as a String or URL) that you want to connect to. The other builders give you objects that you can reuse across many requests (e.g., OkHttp3's OkHttpClient), but that was not possible with HttpURLConnection.

To help make this a bit easier, StrongConnectionBuilder supports the copy constructor. You can create a master StrongConnectionBuilder with your base configuration, then make a copy, call connectTo() on the copy, then call build() on the copy, throwing away the copy when you are done.

#### **StrongHttpClientBuilder**

The builder for Apache's independent packaging of HttpClient for Android extends Apache's own HttpClientBuilder. As a result, you can call all the normal HttpClientBuilder methods in addition to calling the StrongBuilder methods. The noteworthy exception is that the standard zero-parameter build() offered by HttpClientBuilder is not supported.

### **StrongOkHttpClientBuilder**

OkHttp3 [does not support SOCKS proxies](https://github.com/square/okhttp/issues/2315). Hence, supportsSocksProxy() returns false, causing withBestProxy() to fall back to the HTTP proxy.

### **StrongVolleyQueueBuilder**

This builder class adheres to the StrongBuilder API without any changes.

# **Inside the Builder API**

If all you want to do is use that code, you are set.

If you want to understand how that code works, or you want to understand more about NetCipher's own API, this section is for you.

# **What We Need to Do to Use NetCipher**

There are two key steps to plug your code into NetCipher: adding the root certificate keystore and adding the Orbot proxy to your HTTP client for whatever HTTP implementation that you are using (e.g., an 0kHttpClient for OkHttp3). Adding the proxy is a bit involved, simply because Orbot is a separate app, which may or may not be installed or running at the present time.

## **Adding the Keystore**

First, you need to add a keystore that contains those Debian root certificates. This involves creating a TrustManager that is based on those certificates. But, as developers have become aware, it is important to create a TrustManager that is well-written, as [Google is kicking insecure implementations out of the Play Store.](https://commonsware.com/blog/2016/02/22/about-x509trustmanager-emails.html)

The Debian root certificate keystore, at the moment, is packaged as a raw resource in NetCipher. This poses some problems for other library modules that try to use NetCipher due to the way that R values get generated. The sample app for this project has a separate copy of that keystore in assets/, to make it easier for both application and library modules to reference this keystore.

The problem is that this keystore will itself become out of date. It will be important for you to keep NetCipher up to date, so your copy of the keystore can be current with respect to any new or removed root certificates.

## **I Can Haz Orbot?**

Orbot may not be installed. In that case, you cannot use it, unless the user elects to install it.

NetCipher's OrbotHelper class has an isOrbotInstalled() static method that returns a simple boolean indicating whether or not Orbot is installed.

If it is not, OrbotHelper has another static method, getOrbotInstallIntent(), that returns an Intent that you can use with startActivity() to help the user install Orbot from the Play Store or **[F-Droid](https://f-droid.org/)**.

So, for example, if Orbot is installed, you continue to set it up, but if Orbot is not installed, you offer an action bar item or a Preference that, when tapped, triggers the install Intent to go install Orbot.

## **Getting the Proxy Port**

If Orbot is installed, it may or may not be running, and even if it is running, it may or may not be fully connected yet to Tor. Orbot takes a while to establish a Tor connection, which is a common issue with Tor clients.

Orbot supports a status broadcast. If you send this broadcast, Orbot will send broadcasts back to you based on the changes in Orbot's status.

Once Orbot has a Tor connection, the status return broadcast will tell you the proxy port, based on user configuration and any dynamic changes that were needed to avoid collisions with other apps.

OrbotHelper has a requestStartTor() static method that sends the broadcast. OrbotInitializer uses a different approach, to improve upon OrbotHelper in a few ways:

- Managing the BroadcastReceiver needed to listen for the response(s) from Orbot
- Caching the Orbot status across configuration changes
- Confirming that the installed copy of Orbot is indeed really Orbot, and not a hacked version signed with the wrong signing key

We will explore the implementation of OrbotInitializer [later in this chapter](#page-16-0).

## **Confirming the Connection**

Given that Orbot is running and says that it has a Tor connection, and given that you have a port number for the Orbot proxy server, you can teach your HTTP client API about that proxy. The details of that vary by HTTP client, and we will explore those details later in the chapter.

However, for your user's sake, it would be a good idea to try to confirm that you have all of this set up properly and that your HTTP client will be communicating over Tor.

There does not appear to be a formal way of going about this, unfortunately. The bigsample sample app demonstrates hitting a Tor status URL that returns a JSON payload, indicating whether or not your request came via Tor.

## <span id="page-16-0"></span>**Inside OrbotInitializer**

To understand the builders, we must first understand OrbotInitializer. OrbotInitializer can:

- install Orbot if it is not available
- start Orbot if it is available
- get the status information about Orbot, including proxy ports to use

These things require IPC, such as a broadcast to Orbot to start it up (if needed) and get its status. IPC in Android is largely asynchronous, and that gets to be a pain when it comes to configuration changes destroying and recreating our activities and fragments.

#### **The Interfaces**

OrbotInitializer relies upon two interfaces for notifying builders (or other clients) about our connection with Orbot.

One is StatusCallback, for overall status events:

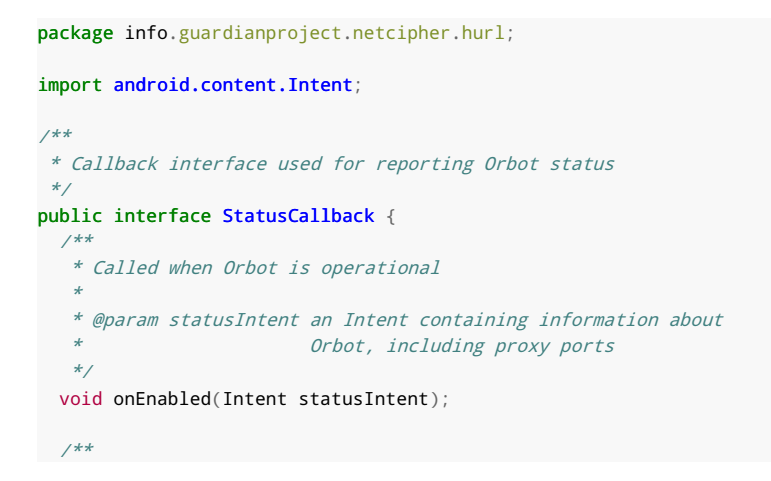

```
NETCIPHER
```

```
* Called when Orbot reports that it is starting up
  */
  void onStarting();
  /**
  * Called when Orbot reports that it is shutting down
  */
  void onStopping();
  /**
  * Called when Orbot reports that it is no longer running
  */
  void onDisabled();
  /**
  * Called if our attempt to get a status from Orbot failed
  * after a defined period of time. See statusTimeout() on
  * OrbotInitializer.
  */
  void onStatusTimeout();
  /**
  * Called if Orbot is not yet installed. Usually, you handle
  * this by checking the return value from init() on OrbotInitializer
  * or calling isInstalled() on OrbotInitializer. However, if
  * you have need for it, if a callback is registered before
  * an init() call determines that Orbot is not installed, your
  * callback will be called with onNotYetInstalled().
   */
  void onNotYetInstalled();
}
```
(from [Internet/HTTPStacks/netcipher-hurl/src/main/java/info/guardianproject/netcipher/hurl/StatusCallback.java\)](https://github.com/commonsguy/cw-omnibus/tree/v7.2/Internet/HTTPStacks/netcipher-hurl/src/main/java/info/guardianproject/netcipher/hurl/StatusCallback.java)

The three callback methods that will concern developers most here are onEnabled() (Orbot is ready to go), onStatusTimeout() (Orbot is installed but we did not get a response in a timely fashion), and onNotYetInstalled() (Orbot does not exist on the device).

There is also InstallCallback, an inner interface of OrbotInitializer, that handles events related to the Orbot installation process:

```
/**
 * Callback interface used for reporting the results of an
  * attempt to install Orbot
 */
 public interface InstallCallback {
  void onInstalled();
  void onInstallTimeout();
}
```
(from [Internet/HTTPStacks/netcipher-hurl/src/main/java/info/guardianproject/netcipher/hurl/OrbotInitializer.java\)](https://github.com/commonsguy/cw-omnibus/tree/v7.2/Internet/HTTPStacks/netcipher-hurl/src/main/java/info/guardianproject/netcipher/hurl/OrbotInitializer.java)

#### **Setting up OrbotInitializer**

OrbotInitializer is a singleton:

```
private static volatile OrbotInitializer INSTANCE;
```
(from [Internet/HTTPStacks/netcipher-hurl/src/main/java/info/guardianproject/netcipher/hurl/OrbotInitializer.java\)](https://github.com/commonsguy/cw-omnibus/tree/v7.2/Internet/HTTPStacks/netcipher-hurl/src/main/java/info/guardianproject/netcipher/hurl/OrbotInitializer.java)

Clients access that singleton via the static get() method, which lazy-creates the OrbotInitializer if needed:

```
synchronized public static OrbotInitializer get(Context ctxt) {
  if (INSTANCE==null) {
    INSTANCE=new OrbotInitializer(ctxt);
  }
  return(INSTANCE);
}
```
(from [Internet/HTTPStacks/netcipher-hurl/src/main/java/info/guardianproject/netcipher/hurl/OrbotInitializer.java\)](https://github.com/commonsguy/cw-omnibus/tree/v7.2/Internet/HTTPStacks/netcipher-hurl/src/main/java/info/guardianproject/netcipher/hurl/OrbotInitializer.java)

The OrbotInitializer private constructor holds onto the Application singleton (for use as non-leakable Context) and a Handler tied to the main application thread. You can set that up by calling getMainLooper() on the Looper class (returning the Looper tied to the main application thread), then passing that Looper instance to the Handler constructor:

```
private OrbotInitializer(Context ctxt) {
  this.ctxt=ctxt.getApplicationContext();
  this.handler=new Handler(Looper.getMainLooper());
}
```
(from [Internet/HTTPStacks/netcipher-hurl/src/main/java/info/guardianproject/netcipher/hurl/OrbotInitializer.java\)](https://github.com/commonsguy/cw-omnibus/tree/v7.2/Internet/HTTPStacks/netcipher-hurl/src/main/java/info/guardianproject/netcipher/hurl/OrbotInitializer.java)

OrbotInitializer maintains collections of StatusCallback and InstallCallback implementations:

```
private WeakSet<StatusCallback> statusCallbacks=new WeakSet<>();
private WeakSet<InstallCallback> installCallbacks=new WeakSet<>();
```
(from [Internet/HTTPStacks/netcipher-hurl/src/main/java/info/guardianproject/netcipher/hurl/OrbotInitializer.java\)](https://github.com/commonsguy/cw-omnibus/tree/v7.2/Internet/HTTPStacks/netcipher-hurl/src/main/java/info/guardianproject/netcipher/hurl/OrbotInitializer.java)

Here, WeakSet is a utility class that wraps a HashSet and holds onto all of its elements through WeakReferences:

```
package info.guardianproject.netcipher.hurl;
import java.lang.ref.WeakReference;
import java.util.HashSet;
import java.util.Iterator;
```
#### import java.util.Set;

// inspired by https://github.com/explodes/easy-android/blob/master/src/io/explod/android/collections/weak/ WeakList.java

```
/**
* Weak implementation of a set. Elements are held weakly and
* therefore may vanish due to GC, but that is all hidden by the
 * implementation.
 ** @param <T> The type of data that the set "holds"
*/
public class WeakSet<T> implements Iterable<T> {
 private final Set<WeakReference<T>> items=
   new HashSet<WeakReference<T>>();
  /**
  * Add an item to the set. Under the covers, this gets wrapped
  * in a WeakReference.
   ** @param item item to add
  * @return true if added successfully, false otherwise
   */
 public boolean add(T item) {
   return(items.add(new WeakReference<T>(item)));
 }
  /**
  * Removes an item from the set. Under the covers, uses
  * the WeakIterator to find this, also cleaning out dead
   * wood along the way.
   ** @param item item to remove
   * @return true if item removed successfully, false otherwise
   */
  public boolean remove(T item) {
   final Iterator<T> iterator=iterator();
   while (iterator.hasNext()) {
     if (iterator.next()==item) {
      iterator.remove();
       return(true);
     }
   }
   return(false);
 }
  /**
  * Used to support Iterable, so a WeakSet can be used in
   * Java enhanced for syntax
   ** @return a WeakIterator on the set contents
  */
  @Override
  public Iterator<T> iterator() {
   return(new WeakIterator());
  }
```

```
// inspired by https://github.com/explodes/easy-android/blob/master/src/io/explod/android/collections/
weak/WeakIterator.java
 /**
  * Iterator over the contents of the WeakSet, skipping over
  * GC'd items
  */
  class WeakIterator implements Iterator<T> {
   private final Iterator<WeakReference<T>> itemIterator;
   private T nextItem=null;
   /**
    * Constructor. Creates the itemIterator that is the
    * "real" iterator for the underlying collection. Calls
    * moveToNext() to set the iterator (and nextItem) to the
    * first non-GC'd entry.
    */
   WeakIterator() {
     itemIterator=items.iterator();
     moveToNext();
   }
   /**
    * @return true if we have data, false otherwise
    */
   @Override
   public boolean hasNext() {
    return(nextItem!=null);
    }
   /**
    * Moves to the next item, skipping over GC'd items.
    ** @return the current item before the move
    */
   @Override
    public T next() {
     T result=nextItem;
    moveToNext();
     return(result);
   }
   /**
    * Removes whatever was last returned by next()
    */
   @Override
   public void remove() {
    itemIterator.remove();
   }
   private void moveToNext() {
     nextItem=null;
     while (nextItem==null && itemIterator.hasNext()) {
       nextItem=itemIterator.next().get();
       if (nextItem==null) {
    remove();
```

```
}
        }
     }
  }
}
```
(from [Internet/HTTPStacks/netcipher-hurl/src/main/java/info/guardianproject/netcipher/hurl/WeakSet.java\)](https://github.com/commonsguy/cw-omnibus/tree/v7.2/Internet/HTTPStacks/netcipher-hurl/src/main/java/info/guardianproject/netcipher/hurl/WeakSet.java)

This way, even if a client of OrbotInitializer fails to unregister a listener, we will not have a memory leak.

OrbotInitializer then has add/remove methods to manipulate those collections of callbacks. removeStatusCallback(), addInstallCallback() and removeInstallCallback() just update the collections using add() and remove(). addStatusCallback() does that and a little bit more, as we will see in the next section.

There are also statusTimeout() and installTimeout() configuration methods, to override the default timeouts for status checks and installations:

```
/**
* Sets how long of a delay, in milliseconds, after trying
 * to get a status from Orbot before we give up.
 * Defaults to 30000ms = 30 seconds = 0.000347222 days
 ** @param timeoutMs delay period in milliseconds
 * @return the singleton, for chaining
 */
public OrbotInitializer statusTimeout(long timeoutMs) {
 statusTimeoutMs=timeoutMs;
 return(this);
}
/**
* Sets how long of a delay, in milliseconds, after trying
* to install Orbot do we assume that it's not happening.
 * Defaults to 60000ms = 60 seconds = 1 minute = 1.90259e-6 years
 ** @param timeoutMs delay period in milliseconds
 * @return the singleton, for chaining
 */
public OrbotInitializer installTimeout(long timeoutMs) {
 installTimeoutMs=timeoutMs;
 return(this);
}
```
(from [Internet/HTTPStacks/netcipher-hurl/src/main/java/info/guardianproject/netcipher/hurl/OrbotInitializer.java\)](https://github.com/commonsguy/cw-omnibus/tree/v7.2/Internet/HTTPStacks/netcipher-hurl/src/main/java/info/guardianproject/netcipher/hurl/OrbotInitializer.java)

#### **Monitoring Orbot Status**

The key method of OrbotInitializer is init(), designed to be called as part of setting up OrbotInitializer at the outset:

```
/**
  * Initializes the connection to Orbot, revalidating that it
  * is installed and requesting fresh status broadcasts.
   ** @return true if initialization is proceeding, false if
   * Orbot is not installed
   */
  public boolean init() {
   Intent orbot=OrbotHelper.getOrbotStartIntent(ctxt);
   ArrayList<String> hashes=new ArrayList<String>();
hashes.add("A4:54:B8:7A:18:47:A8:9E:D7:F5:E7:0F:BA:6B:BA:96:F3:EF:29:C2:6E:09:81:20:4F:E3:47:BF:23:1D:FD:5B");
hashes.add("A7:02:07:92:4F:61:FF:09:37:1D:54:84:14:5C:4B:EE:77:2C:55:C1:9E:EE:23:2F:57:70:E1:82:71:F7:CB:AE");
    orbot=
     SignatureUtils.validateBroadcastIntent(ctxt, orbot,
       hashes, false);
    if (orbot!=null) {
     isInstalled=true;
     handler.postDelayed(onStatusTimeout, statusTimeoutMs);
     ctxt.registerReceiver(orbotStatusReceiver,
       new IntentFilter(OrbotHelper.ACTION_STATUS));
     ctxt.sendBroadcast(orbot);
    }
    else {
     isInstalled=false;
     for (StatusCallback cb : statusCallbacks) {
       cb.onNotYetInstalled();
     }
    }
    return(isInstalled);
 }
```
(from [Internet/HTTPStacks/netcipher-hurl/src/main/java/info/guardianproject/netcipher/hurl/OrbotInitializer.java\)](https://github.com/commonsguy/cw-omnibus/tree/v7.2/Internet/HTTPStacks/netcipher-hurl/src/main/java/info/guardianproject/netcipher/hurl/OrbotInitializer.java)

NetCipher's OrbotHelper class has a getOrbotStartIntent() method that constructs an Intent designed to start up Orbot and get its status.

We then use SignatureUtils, from the CWAC-Security library, to validate that Orbot is installed and, more importantly, that it is the real Orbot, and not some hacked-and-repackaged edition that somebody installed by accident from somewhere. validateBroadcastIntent() takes:

- a Context
- the Intent that you would like to broadcast, typically with setPackageName() to narrow it down to a particular app (here, handled by getOrbotStartIntent())
- the SHA-256 hash (or hashes) of the public signing key for the app
- a boolean indicating what you want to have happen if a signature mismatch is found, where true means "throw a SecurityException" and false means "just ignore it"

There are three possible responses from validateBroadcastIntent():

- a SecurityException, if you passed true for the fourth parameter, which would mean an invalid copy of Orbot was installed
- null, which means we could not find Orbot (or, if you passed false, we could not find a valid copy of Orbot)
- a copy of the original Intent, augmented with the ComponentName of the actual BroadcastReceiver that should receive this "broadcast"

In that latter case, we know that Orbot is installed and properly signed.

For many apps, there will be only one SHA-256 hash of the signing key, in which case you just pass the String of that hash. However, some distribution channels for you to use different signing keys. Amazon is one, as they will sign it with their own key. F-Droid is another, as they want to build the app from source, and therefore wind up signing it with their key. Orbot is distributed through the Play Store and F-Droid, and so there are two hashes to consider.

If Orbot is installed and validated, we:

- note that Orbot is installed; clients can call isOrbotInstalled() to check this
- use the Handler to get control after the designed timeout
- register a BroadcastReceiver to get the response from Orbot
- send the broadcast using the refined Intent from validateBroadcastIntent()

Conversely, if Orbot is not installed, we note that fact and call onNotYetInstalled() on any StatusCallback objects that are registered at present.

init() returns a boolean, indicating if Orbot was installed. Between that and isOrbotInstalled(), clients can know whether or not Orbot needs to be installed. We will see how to install Orbot in the next section.

Ideally, we get our status broadcast delivered to the orbotStatusReceiver:

```
private BroadcastReceiver orbotStatusReceiver=new BroadcastReceiver() {
  @Override
  public void onReceive(Context ctxt, Intent intent) {
    if (TextUtils.equals(intent.getAction(),
      OrbotHelper.ACTION_STATUS)) {
      String status=intent.getStringExtra(OrbotHelper.EXTRA_STATUS);
      if (status.equals(OrbotHelper.STATUS_ON)) {
        lastStatusIntent=intent;
        handler.removeCallbacks(onStatusTimeout);
        for (StatusCallback cb : statusCallbacks) {
          cb.onEnabled(intent);
        }
      }
      else if (status.equals(OrbotHelper.STATUS_OFF)) {
        for (StatusCallback cb : statusCallbacks) {
          cb.onDisabled();
        }
      }
      else if (status.equals(OrbotHelper.STATUS STARTING)) {
        for (StatusCallback cb : statusCallbacks) {
          cb.onStarting();
        }
      }
      else if (status.equals(OrbotHelper.STATUS_STOPPING)) {
        for (StatusCallback cb : statusCallbacks) {
         cb.onStopping();
       }
     }
    }
  }
};
```
(from [Internet/HTTPStacks/netcipher-hurl/src/main/java/info/guardianproject/netcipher/hurl/OrbotInitializer.java\)](https://github.com/commonsguy/cw-omnibus/tree/v7.2/Internet/HTTPStacks/netcipher-hurl/src/main/java/info/guardianproject/netcipher/hurl/OrbotInitializer.java)

If this is the status Intent, and the status is STATUS\_ON, we:

- cache this Intent for later use
- cancel the timeout
- call onEnabled() on the StatusCallback objects

This receiver may be called with other statuses, indicating that Orbot is warming up and such. Those are passed along to the StatusCallback objects using appropriate methods (e.g., onStarting()).

If we do not get response by the time of the timeout, the onStatusTimeout Runnable is triggered by the Handler and our postDelayed() call:

```
private Runnable onStatusTimeout=new Runnable() {
  @Override
  public void run() {
   ctxt.unregisterReceiver(orbotStatusReceiver);
    for (StatusCallback cb : statusCallbacks) {
     cb.onStatusTimeout();
    }
  }
};
```
(from [Internet/HTTPStacks/netcipher-hurl/src/main/java/info/guardianproject/netcipher/hurl/OrbotInitializer.java\)](https://github.com/commonsguy/cw-omnibus/tree/v7.2/Internet/HTTPStacks/netcipher-hurl/src/main/java/info/guardianproject/netcipher/hurl/OrbotInitializer.java)

Here, we just unregister the receiver (as we assume Orbot is not going to respond) and call onStatusTimeout() on all the StatusCallback objects.

If Orbot is ready to go, when we call onEnabled() on the StatusCallback objects, we pass along the Intent itself that was sent to us via the broadcast. That Intent contains extras that detail the proxy ports that are available. There is a build() method on StrongBuilder that takes the Intent and configures the HTTP connection, using that proxy information. We will examine that method, and the rest of the StrongBuilder family of builders, [later in this chapter](#page-27-0).

#### **Installing Orbot**

If desired, the app can call installOrbot() on the OrbotInitializer singleton, to kick off installation of Orbot:

```
public void installOrbot(Activity host) {
  handler.postDelayed(onInstallTimeout, installTimeoutMs);
  IntentFilter filter=
    new IntentFilter(Intent.ACTION_PACKAGE_ADDED);
  filter.addDataScheme("package");
  ctxt.registerReceiver(orbotInstallReceiver, filter);
  host.startActivity(OrbotHelper.getOrbotInstallIntent(ctxt));
}
```
(from [Internet/HTTPStacks/netcipher-hurl/src/main/java/info/guardianproject/netcipher/hurl/OrbotInitializer.java\)](https://github.com/commonsguy/cw-omnibus/tree/v7.2/Internet/HTTPStacks/netcipher-hurl/src/main/java/info/guardianproject/netcipher/hurl/OrbotInitializer.java)

Here, we:

• set up a separate timeout

- register a receiver for ACTION\_PACKAGE\_ADDED, so we can watch for newlyinstalled apps during the period before the timeout
- start up the Play Store or F-Droid using an OrbotHelper-supplied Intent

Note that for ACTION\_PACKAGE\_ADDED and related package broadcasts, you have to have addDataScheme("package") in the IntentFilter. Otherwise, you will not receive the broadcast.

With luck, the user will install Orbot, and we will find out about that in orbotInstallReceiver:

```
private BroadcastReceiver orbotInstallReceiver=new BroadcastReceiver() {
  @Override
  public void onReceive(Context ctxt, Intent intent) {
    if (TextUtils.equals(intent.getAction(),
      Intent.ACTION_PACKAGE_ADDED)) {
      String pkgName=intent.getData().getEncodedSchemeSpecificPart();
      if (OrbotHelper.ORBOT_PACKAGE_NAME.equals(pkgName)) {
        isInstalled=true;
        handler.removeCallbacks(onInstallTimeout);
       ctxt.unregisterReceiver(orbotInstallReceiver);
        for (InstallCallback cb : installCallbacks) {
          cb.onInstalled();
        }
       init();
     }
   }
  }
};
```
(from [Internet/HTTPStacks/netcipher-hurl/src/main/java/info/guardianproject/netcipher/hurl/OrbotInitializer.java\)](https://github.com/commonsguy/cw-omnibus/tree/v7.2/Internet/HTTPStacks/netcipher-hurl/src/main/java/info/guardianproject/netcipher/hurl/OrbotInitializer.java)

If this is the right broadcast, and if the package that was installed is Orbot, we:

- cancel the timeout
- unregister the receiver
- call onInstalled() on all of the InstallCallback objects
- call init() to try to get Orbot running and get its status

But, if the timeout is reached first, onInstallTimeout gets triggered:

```
private Runnable onInstallTimeout=new Runnable() {
 @Override
 public void run() {
   ctxt.unregisterReceiver(orbotInstallReceiver);
   for (InstallCallback cb : installCallbacks) {
   cb.onInstallTimeout();
```

```
}
};
```
}

(from [Internet/HTTPStacks/netcipher-hurl/src/main/java/info/guardianproject/netcipher/hurl/OrbotInitializer.java\)](https://github.com/commonsguy/cw-omnibus/tree/v7.2/Internet/HTTPStacks/netcipher-hurl/src/main/java/info/guardianproject/netcipher/hurl/OrbotInitializer.java)

Here, we just unregister the receiver and call onInstallTimeout() on the InstallCallback objects, letting the caller know that the user elected not to install Orbot (or perhaps got distracted by a kitten).

## <span id="page-27-0"></span>**Inside the NetCipher Builders**

You may have chosen some other HTTP stack, beyond the ones shown here. Or, you may have other reasons why you want to understand the "nuts and bolts" of attaching NetCipher to an HTTP stack. The following sections will review the Strong...Builder family of classes, to explain what is done in each to teach that HTTP stack how to use the Orbot proxy and how to use NetCipher's root certificate store.

Each of the HTTP stack NetCipher integrations is isolated in its own library module in the sample project. Each depends on a central libnetcipher library module, containing the latest master branch of NetCipher itself. Ideally, the library modules would rely upon a NetCipher artifact. However, the most recent such artifact (info.guardianproject.netcipher:netcipher:1.2) was released in June 2015 and is significantly behind the master branch.

Each of those library modules also depends on the HTTP stack itself, with the exception of the HttpURLConnection code, as HttpURLConnection is part of the Android SDK.

### **StrongBuilderBase**

Three out of the four Strong...Builder classes extend from a StrongBuilderBase class, supplied in netcipher-hurl. The exception is StrongHttpClientBuilder, as it extends HttpClient's own HttpClientBuilder and uses the delegate pattern to wrap a StrongBuilderBase:

```
package info.guardianproject.netcipher.hurl;
```

```
import android.content.Context;
import android.content.Intent;
import java.io.IOException;
import java.io.InputStream;
import java.net.InetSocketAddress;
import java.net.Proxy;
```

```
import java.security.KeyManagementException;
import java.security.KeyStore;
import java.security.KeyStoreException;
import java.security.NoSuchAlgorithmException;
import java.security.UnrecoverableKeyException;
import java.security.cert.CertificateException;
import javax.net.ssl.SSLContext;
import javax.net.ssl.SSLSocketFactory;
import javax.net.ssl.TrustManagerFactory;
import info.guardianproject.netcipher.proxy.OrbotHelper;
/**
* Builds an HttpUrlConnection that connects via Tor through
 * Orbot.
 */
abstract public class
 StrongBuilderBase<T extends StrongBuilderBase, C>
 implements StrongBuilder<T, C> {
 private final static String PROXY_HOST="127.0.0.1";
 private final static String TRUSTSTORE_TYPE="BKS";
 private final static String TRUSTSTORE_PASSWORD="changeit";
 protected final Context ctxt;
  protected Proxy.Type proxyType;
 protected SSLContext sslContext=null;
 protected boolean useWeakCiphers=false;
  /**
  * Standard constructor.
   ** @param ctxt any Context will do; the StrongBuilderBase
                will hold onto the Application singleton
  */
  public StrongBuilderBase(Context ctxt) {
   this.ctxt=ctxt.getApplicationContext();
  }
  /**
  * Copy constructor.
   ** @param original builder to clone
  */
  public StrongBuilderBase(StrongBuilderBase original) {
   this.ctxt=original.ctxt;
   this.proxyType=original.proxyType;
   this.sslContext=original.sslContext;
   this.useWeakCiphers=original.useWeakCiphers;
 }
  /**
  * {@inheritDoc}
   */
  @Override
  public T withBestProxy() {
   if (supportsSocksProxy()) {
    return(withSocksProxy());
   }
   else {
     return(withHttpProxy());
    }
 }
```

```
/**
* {@inheritDoc}
 */
@Override
public boolean supportsHttpProxy() {
 return(true);
}
/**
* {@inheritDoc}
*/
@Override
public T withHttpProxy() {
 proxyType=Proxy.Type.HTTP;
 return((T)this);
}
/**
 * {@inheritDoc}
*/
@Override
public boolean supportsSocksProxy() {
 return(true);
}
/**
* {@inheritDoc}
 */
@Override
public T withSocksProxy() {
 proxyType=Proxy.Type.SOCKS;
 return((T) this);}
/**
* {@inheritDoc}
*/
@Override
public T withDefaultKeystore()
  throws CertificateException, NoSuchAlgorithmException,
  KeyStoreException, IOException, UnrecoverableKeyException,
  KeyManagementException {
  /*
   NOTE: Trying to use the raw resource from netcipher
    itself proved to be extremely troublesome. This module
   has a copy of the same keystore BKS file in assets/, and
   this code pulls that keystore from that location.
   */
  InputStream in=ctxt
   .getResources()
    .getAssets()
    .open("debiancacerts.bks");
```

```
trustStore.load(in, TRUSTSTORE_PASSWORD.toCharArray());
  return(withKeystore(trustStore));
}
/**
 * {@inheritDoc}
 */
@Override
public T withKeystore(KeyStore keystore)
  throws KeyStoreException, NoSuchAlgorithmException,
  IOException, CertificateException,
 UnrecoverableKeyException, KeyManagementException {
  TrustManagerFactory tmf=TrustManagerFactory
    .getInstance(TrustManagerFactory.getDefaultAlgorithm());
  tmf.init(keystore);
  sslContext=SSLContext.getInstance("TLSv1");
  sslContext.init(null, tmf.getTrustManagers(), null);
 return((T)this);
}
/**
* {@inheritDoc}
*/
@Override
public T withWeakCiphers() {
 useWeakCiphers=true;
 return((T)this);
}
public SSLContext getSSLContext() {
 return(sslContext);
}
public int getSocksPort(Intent status) {
 if (status.getStringExtra(OrbotHelper.EXTRA_STATUS)
    .equals(OrbotHelper.STATUS_ON)) {
   return (status.getIntExtra(OrbotHelper.EXTRA_PROXY_PORT_SOCKS,
      9050));
  }
 return(-1);
}
public int getHttpPort(Intent status) {
  if (status.getStringExtra(OrbotHelper.EXTRA_STATUS)
    .equals(OrbotHelper.STATUS_ON)) {
    return (status.getIntExtra(OrbotHelper.EXTRA_PROXY_PORT_HTTP,
      8118));
 }
 return(-1);
}
protected SSLSocketFactory buildSocketFactory() {
SSLSocketFactory result=
```

```
new SniFriendlySocketFactory(sslContext.getSocketFactory(),
       useWeakCiphers);
   return(result);
 }
 public Proxy buildProxy(Intent status) {
   Proxy result=null;
   if (status.getStringExtra(OrbotHelper.EXTRA_STATUS)
     .equals(OrbotHelper.STATUS_ON)) {
     if (proxyType==Proxy.Type.SOCKS) {
       result=new Proxy(Proxy.Type.SOCKS,
         new InetSocketAddress(PROXY_HOST, getSocksPort(status)));
      }
     else if (proxyType==Proxy.Type.HTTP) {
       result=new Proxy(Proxy.Type.HTTP,
         new InetSocketAddress(PROXY_HOST, getHttpPort(status)));
     }
   }
   return(result);
 }
 @Override
 public void build(final Callback<C> callback) {
   OrbotInitializer.get(ctxt).addStatusCallback(
     new OrbotInitializer.SimpleStatusCallback() {
       @Override
       public void onEnabled(Intent statusIntent) {
         OrbotInitializer.get(ctxt).removeStatusCallback(this);
         try {
           callback.onConnected(build(statusIntent));
         }
         catch (IOException e) {
           callback.onConnectionException(e);
          }
       }
       @Override
       public void onNotYetInstalled() {
         OrbotInitializer.get(ctxt).removeStatusCallback(this);
         callback.onTimeout();
        }
       @Override
       public void onStatusTimeout() {
         OrbotInitializer.get(ctxt).removeStatusCallback(this);
         callback.onTimeout();
       }
     });
 }
}
```
(from [Internet/HTTPStacks/netcipher-hurl/src/main/java/info/guardianproject/netcipher/hurl/StrongBuilderBase.java\)](https://github.com/commonsguy/cw-omnibus/tree/v7.2/Internet/HTTPStacks/netcipher-hurl/src/main/java/info/guardianproject/netcipher/hurl/StrongBuilderBase.java)

The declaration of the class is rather unusual: StrongBuilderBase uses Java generics to declare that it has a template class T… that extends from itself. This is because StrongBuilderBase implements the builder API pattern *and* we want subclasses to also be able to add builder-style methods. The problem with the builder API and a statically-typed language like Java is that if the builder methods on StrongBuilderBase simply return this, that is typed as an instance of StrongBuilderBase, not the concrete subclass. This "type erasure" means that you may not be able to call builder methods in the order you want. Specifically, if you tried calling a subclass' builder method after calling a StrongBuilderBase builder method, the compiler would complain, as it would not recognize the subclass' builder method as being available on an instance of StrongBuilderBase. The T extends StrongBuilderBase declaration, and having the StrongBuilderBase builder methods return (T)this, ensures that we do not lose the subclass' type when we call builder methods. In other words, welcome to Java.

The withHttpProxy() and withSocksProxy() methods simply note what you want, for later use in the build() methods. Similarly, withWeakCiphers() simply notes the fact that you want this setting for later use.

The withDefaultKeystore() method loads the NetCipher default Debian-based root certificate keystore, to use to configure our SSL connections. In libnetcipher, this keystore is a raw resource. However, using resources from one library to another can be a problem. In particular, the author of this book could not get Gradle and Android Studio to expose R values from libnetcipher in the other library modules. To work around this, netcipher-hurl and netcipher-httpclient have a copy of the same keystore as an asset, which does not rely on R values and therefore can be accessed without issue. withDefaultKeystore() gets an InputStream on that asset and uses it to initialize a KeyStore, using a hardcoded password.

withDefaultKeystore() then delegates to a withKeystore() method. You might use this yourself, instead of withDefaultKeystore(). For example, if NetCipher is not updated sufficiently frequently, you might elect to have your own keystore of known-safe root certificates; you could load those into the Strong...Builder classes using withKeystore(). withKeystore() sets up a TrustManagerFactory, initializes from the KeyStore, then creates an SSLContext and initializes it from the TrustManager array supplied from the TrustManagerFactory. Later on, we can use that SSLContext when configuring the HTTP stacks.

getSocksPort() and getHttpPort() look inside the status Intent and return the ports for those proxies, defaulting to 9050 and 8118, respectively.

buildSocketFactory() creates an SSLSocketFactory based on the SSLContext and the useWeakCiphers flag. However, rather than use a stock SSLSocketFactory implementation, buildSocketFactory() returns an SniFriendlySocketFactory. This wraps around an SSLSocketFactory and adds in smarts to allow Server Name Indication (SNI) to work on Android. SniFriendlySocketFactory also extends a NetCipher-supplied TlsOnlySocketFactory, which handles the cipher negotiation process, including whether or not to support weaker ciphers based on configuration.

buildProxy() configures a Proxy object based on the preferred proxy type, the port for that proxy, and whether Orbot is actually up and running. This, along with buildSocketFactory(), gets used by the subclasses of StrongBuilderBase for configuring the various HTTP stacks.

The asynchronous build() implementation does not depend upon a particular HTTP stack, and so it is implemented in StrongBuilderBase. It uses OrbotInitializer to get the status Intent. OrbotInitializer will call onEnabled() immediately if the status Intent was retrieved earlier and cached; otherwise, it will call onEnabled() once we have a status Intent to use. onEnabled(), in turn, uses the stack-specific build() method to provide the connection to the Callback.

#### **HttpURLConnection**

The netcipher-hurl library module only depends upon libnetcipher, since HttpURLConnection is a part of the Android SDK.

StrongConnectionBuilder extends the StrongBuilderBase class from the previous section:

```
package info.guardianproject.netcipher.hurl;
import android.content.Context;
import android.content.Intent;
import java.io.IOException;
import java.net.HttpURLConnection;
import java.net.MalformedURLException;
import java.net.Proxy;
import java.net.URL;
import java.net.URLConnection;
import java.security.KeyManagementException;
import java.security.KeyStoreException;
import java.security.NoSuchAlgorithmException;
import java.security.UnrecoverableKeyException;
import java.security.cert.CertificateException;
import javax.net.ssl.HttpsURLConnection;
```

```
import javax.net.ssl.SSLSocketFactory;
/**
* Builds an HttpUrlConnection that connects via Tor through
* Orbot.
*/
public class StrongConnectionBuilder
 extends StrongBuilderBase<StrongConnectionBuilder, HttpURLConnection> {
 private URL url;
 /**
  * Creates a StrongConnectionBuilder using the strongest set
  * of options for security. Use this if the strongest set of
  * options is what you want; otherwise, create a
   * builder via the constructor and configure it as you see fit.
   ** @param ctxt any Context will do
   * @return a configured StrongConnectionBuilder
   * @throws Exception
  */
  static public StrongConnectionBuilder forMaxSecurity(Context ctxt)
   throws Exception {
   return(new StrongConnectionBuilder(ctxt)
     .withDefaultKeystore()
     .withBestProxy());
 }
  /**
  * Creates a builder instance.
   ** @param ctxt any Context will do; builder will hold onto
  * Application context
  */
  public StrongConnectionBuilder(Context ctxt) {
   super(ctxt);
  }
  /**
  * Copy constructor.
   ** @param original builder to clone
  */
 public StrongConnectionBuilder(StrongConnectionBuilder original) {
   super(original);
   this.url=original.url;
 }
  /**
  * Sets the URL to build a connection for.
   ** @param url the URL
   * @return the builder
  * @throws MalformedURLException
  */
  public StrongConnectionBuilder connectTo(String url)
   throws MalformedURLException {
   connectTo(new URL(url));
   return(this);
}
```
**<sup>2309</sup>**

```
/**
  * Sets the URL to build a connection for.
   ** @param url the URL
  * @return the builder
  */
 public StrongConnectionBuilder connectTo(URL url) {
   this.url=url;
   return(this);
 }
 /**
  * {@inheritDoc}
  */
 @Override
 public HttpURLConnection build(Intent status) throws IOException {
   URLConnection result;
   Proxy proxy=buildProxy(status);
   if (proxy==null) {
    result=url.openConnection();
    }
   else {
     result=url.openConnection(proxy);
   }
   if (result instanceof HttpsURLConnection && sslContext!=null) {
     SSLSocketFactory tlsOnly=buildSocketFactory();
     HttpsURLConnection https=(HttpsURLConnection)result;
     https.setSSLSocketFactory(tlsOnly);
   }
   return((HttpURLConnection)result);
 }
}
```
(from [Internet/HTTPStacks/netcipher-hurl/src/main/java/info/guardianproject/netcipher/hurl/StrongConnectionBuilder.java\)](https://github.com/commonsguy/cw-omnibus/tree/v7.2/Internet/HTTPStacks/netcipher-hurl/src/main/java/info/guardianproject/netcipher/hurl/StrongConnectionBuilder.java)

There are two flavors of the connectTo() method, one taking a simple String, the other taking a URL. The String edition simply creates a URL and delegates to the URL edition, which holds onto your chosen URL.

The reason why we need the URL comes from how we use the Proxy. We have to supply that via a call to openConnection() on a URL, which implies that we have a URL to work with. That is handled in the build() method, which also calls setSSLSocketFactory() on the HttpsURLConnection (for SSL requests), so we can handle the cipher negotiation and enable SNI support.

#### **OkHttp3/Retrofit**

The netcipher-okhttp library module depends on:

- the libnetcipher library module, for NetCipher
- the netcipher-hurl library module, for some code sharing with the HttpURLConnection implementation
- OkHttp3 itself (com.squareup.okhttp3:okhttp)

StrongOkHttpClientBuilder extends from the StrongBuilderBase described above:

package info.guardianproject.netcipher.okhttp3; import android.content.Context; import android.content.Intent; import info.guardianproject.netcipher.hurl.StrongBuilderBase; import okhttp3.OkHttpClient; /\*\* \* Creates an OkHttpClient using NetCipher configuration. Use \* build() if you have no other OkHttpClient configuration \* that you need to perform. Or, use applyTo() to augment an \* existing OkHttpClient.Builder with NetCipher. \*/ public class StrongOkHttpClientBuilder extends StrongBuilderBase<StrongOkHttpClientBuilder, OkHttpClient> { /\*\* \* Creates a StrongOkHttpClientBuilder using the strongest set \* of options for security. Use this if the strongest set of \* options is what you want; otherwise, create a \* builder via the constructor and configure it as you see fit. \*\* @param ctxt any Context will do \* @return a configured StrongOkHttpClientBuilder \* @throws Exception \*/ static public StrongOkHttpClientBuilder forMaxSecurity(Context ctxt) throws Exception { return(new StrongOkHttpClientBuilder(ctxt) .withDefaultKeystore() .withBestProxy()); } /\*\* \* Creates a builder instance. \*\* @param ctxt any Context will do; builder will hold onto Application context \*/ public StrongOkHttpClientBuilder(Context ctxt) { super(ctxt); }

```
/**
  * Copy constructor.
   ** @param original builder to clone
  */
 public StrongOkHttpClientBuilder(StrongOkHttpClientBuilder original) {
   super(original);
  }
 /**
  * OkHttp3 does not support SOCKS proxies:
  * https://github.com/square/okhttp/issues/2315
   ** @return false
  */
 @Override
 public boolean supportsSocksProxy() {
  return(false);
  }
 /**
  * {@inheritDoc}
  */
 @Override
 public OkHttpClient build(Intent status) {
  return(applyTo(new OkHttpClient.Builder(), status).build());
 }
 /**
  * Adds NetCipher configuration to an existing OkHttpClient.Builder,
  * in case you have additional configuration that you wish to
  * perform.
   ** @param builder a new or partially-configured OkHttpClient.Builder
  * @return the same builder
  */
 public OkHttpClient.Builder applyTo(OkHttpClient.Builder builder, Intent status) {
   return(builder
     .sslSocketFactory(buildSocketFactory())
     .proxy(buildProxy(status)));
 }
}
```
(from [Internet/HTTPStacks/netcipher-okhttp3/src/main/java/info/guardianproject/netcipher/okhttp3/StrongOkHttpClientBuilder.java\)](https://github.com/commonsguy/cw-omnibus/tree/v7.2/Internet/HTTPStacks/netcipher-okhttp3/src/main/java/info/guardianproject/netcipher/okhttp3/StrongOkHttpClientBuilder.java)

Note that since OkHttp3 does not support SOCKS proxies, supportsSocksProxy() is overridden to return false.

StrongOkHttpClientBuilder adds just two builder methods:

- build() returns an OkHttpClient using a stock OkHttpClient.Builder. Use this if you do not need to configure anything else on OkHttp3.
- applyTo() returns an OkHttpClient by adding configuration to a supplied OkHttpClient.Builder. Specifically, we use sslSocketFactory() to use the

SSLContext for our root certificates, and we use proxy() to set up the Orbot proxy.

#### **Volley**

The netcipher-volley library module depends on:

- the libnetcipher library module, for NetCipher
- the netcipher-hurl library module, for some code sharing with the HttpURLConnection implementation
- the officialy packaged version of Volley, as Google still is not shipping this themselves (com.mcxiaoke.volley:library)

The Volley code is set up a bit differently than the other two. Volley already has the notion of separating out its HTTP implementation. By default, Volley will use its HurlStack class on Android 2.3+ and its HttpStack class on older devices. Those, in turn, use HttpURLConnection and Android's built-in HttpClient implementation, respectively. However, the newRequestQueue() method on the Volley class has a version that takes a stack implementation as a parameter, so you can substitute in your own implementation.

So, we have StrongHurlStack, which extends HurlStack and does the same sort of work as we did with HttpURLConnection back in StrongConnectionBuilder:

```
package info.guardianproject.netcipher.volley;
import com.android.volley.toolbox.HurlStack;
import java.io.IOException;
import java.net.HttpURLConnection;
import java.net.Proxy;
import java.net.URL;
import javax.net.ssl.SSLSocketFactory;
/**
* Volley HurlStack subclass that adds in NetCipher protections.
 * It is simplest to create one through StrongVolleyQueueBuilder.
 */
public class StrongHurlStack extends HurlStack {
 private final Proxy proxy;
 StrongHurlStack(SSLSocketFactory sslSocketFactory, Proxy proxy) {
   super(null, sslSocketFactory);
   this.proxy=proxy;
 }
 @Override
 protected HttpURLConnection createConnection(URL url)
  throws IOException {
```

```
HttpURLConnection result;
    if (proxy==null) {
     result=(HttpURLConnection)url.openConnection();
    }
   else {
     result=(HttpURLConnection)url.openConnection(proxy);
    }
   // following from original HurlStack
   // Workaround for the M release HttpURLConnection not observing the
   // HttpURLConnection.setFollowRedirects() property.
    // https://code.google.com/p/android/issues/detail?id=194495
   result.setInstanceFollowRedirects(HttpURLConnection.getFollowRedirects());
   return(result);
  }
}
```
(from [Internet/HTTPStacks/netcipher-volley/src/main/java/info/guardianproject/netcipher/volley/StrongHurlStack.java\)](https://github.com/commonsguy/cw-omnibus/tree/v7.2/Internet/HTTPStacks/netcipher-volley/src/main/java/info/guardianproject/netcipher/volley/StrongHurlStack.java)

StrongVolleyQueueBuilder then uses newRequestQueue() to opt into using StrongHurlStack:

```
package info.guardianproject.netcipher.volley;
import android.content.Context;
import android.content.Intent;
import com.android.volley.RequestQueue;
import com.android.volley.toolbox.Volley;
import info.guardianproject.netcipher.hurl.StrongBuilderBase;
/**
* Builds an HttpUrlConnection that connects via Tor through
* Orbot.
 */
public class StrongVolleyQueueBuilder extends
 StrongBuilderBase<StrongVolleyQueueBuilder, RequestQueue> {
  /**
  * Creates a StrongVolleyQueueBuilder using the strongest set
  * of options for security. Use this if the strongest set of
   * options is what you want; otherwise, create a
   * builder via the constructor and configure it as you see fit.
   ** @param ctxt any Context will do
  * @return a configured StrongVolleyQueueBuilder
  * @throws Exception
   */
  static public StrongVolleyQueueBuilder forMaxSecurity(Context ctxt)
   throws Exception {
   return(new StrongVolleyQueueBuilder(ctxt)
      .withDefaultKeystore()
      .withBestProxy());
 }
  /**
  * Creates a builder instance.
   *
```

```
* @param ctxt any Context will do; builder will hold onto
                Application context
  */
 public StrongVolleyQueueBuilder(Context ctxt) {
   super(ctxt);
  }
  /**
  * Copy constructor.
   ** @param original builder to clone
   */
  public StrongVolleyQueueBuilder(StrongVolleyQueueBuilder original) {
   super(original);
  }
  /**
  * {@inheritDoc}
  */
  @Override
  public RequestQueue build(Intent status) {
   return(Volley.newRequestQueue(ctxt,
      new StrongHurlStack(buildSocketFactory(), buildProxy(status))));
  }
}
```
(from [Internet/HTTPStacks/netcipher-volley/src/main/java/info/guardianproject/netcipher/volley/StrongVolleyQueueBuilder.java\)](https://github.com/commonsguy/cw-omnibus/tree/v7.2/Internet/HTTPStacks/netcipher-volley/src/main/java/info/guardianproject/netcipher/volley/StrongVolleyQueueBuilder.java)

#### **HttpClient**

StrongHttpClientBuilder is more complicated:

- Partly because the HttpClient API is extremely verbose
- Partly because StrongHttpClientBuilder extends HttpClientBuilder, adding in StrongBuilder support via delegation
- Partly because it is based on existing NetCipher code of indeterminate utility

package info.guardianproject.netcipher.httpclient;

```
import android.content.Context;
import android.content.Intent;
import java.io.IOException;
import java.security.KeyManagementException;
import java.security.KeyStore;
import java.security.KeyStoreException;
import java.security.NoSuchAlgorithmException;
import java.security.UnrecoverableKeyException;
import java.security.cert.CertificateException;
import cz.msebera.android.httpclient.HttpHost;
import cz.msebera.android.httpclient.client.HttpClient;
import cz.msebera.android.httpclient.config.Registry;
import cz.msebera.android.httpclient.config.RegistryBuilder;
import cz.msebera.android.httpclient.conn.HttpClientConnectionManager;
import cz.msebera.android.httpclient.conn.socket.ConnectionSocketFactory;
```

```
import cz.msebera.android.httpclient.conn.socket.PlainConnectionSocketFactory;
import cz.msebera.android.httpclient.impl.client.CloseableHttpClient;
import cz.msebera.android.httpclient.impl.client.HttpClientBuilder;
import cz.msebera.android.httpclient.impl.conn.PoolingHttpClientConnectionManager;
import info.guardianproject.netcipher.hurl.OrbotInitializer;
import info.guardianproject.netcipher.hurl.StrongBuilder;
import info.guardianproject.netcipher.hurl.StrongBuilderBase;
/**
* Subclass of HttpClientBuilder that adds configuration
 * options and defaults for NetCipher, improving the security
 * of socket connections.
 */
public class StrongHttpClientBuilder extends HttpClientBuilder implements
  StrongBuilder<StrongHttpClientBuilder, HttpClient> {
  final static String PROXY_HOST="127.0.0.1";
  private Simple netCipher;
 private final Context ctxt;
  /**
   * Creates a StrongHttpClientBuilder using the strongest set
  * of options for security. Use this if the strongest set of
   * options is what you want; otherwise, create a
   * builder via the constructor and configure it as you see fit.
   ** @param ctxt any Context will do
   * @return a configured StrongHttpClientBuilder
   * @throws Exception
   */
  static public StrongHttpClientBuilder forMaxSecurity(Context ctxt)
   throws Exception {
   return(new StrongHttpClientBuilder(ctxt)
      .withDefaultKeystore());
 }
  /**
  * Standard constructor
   ** @param ctxt any Context will do; we hold onto the Application
   * singleton
  */
  public StrongHttpClientBuilder(Context ctxt) {
    this.ctxt=ctxt.getApplicationContext();
   netCipher=new Simple(ctxt);
  }
  /**
  * Copy constructor.
   ** @param original builder to clone
   */
  public StrongHttpClientBuilder(StrongHttpClientBuilder original) {
   this.netCipher=new Simple(original.netCipher);
   this.ctxt=original.ctxt;
 }
  @Override
 public CloseableHttpClient build() {
   throw new IllegalStateException(
     "Use a one-parameter build() method please");
```

```
}
/**
 * {@inheritDoc}
*/
@Override
public HttpClient build(Intent status) throws IOException {
 init(status);
 return(super.build());
}
@Override
public void build(final Callback<HttpClient> callback) {
  OrbotInitializer.get(ctxt).addStatusCallback(
    new OrbotInitializer.SimpleStatusCallback() {
      @Override
      public void onEnabled(Intent statusIntent) {
        OrbotInitializer.get(ctxt).removeStatusCallback(this);
        try {
          callback.onConnected(build(statusIntent));
        }
        catch (IOException e) {
          callback.onConnectionException(e);
        }
      }
      @Override
      public void onStatusTimeout() {
       OrbotInitializer.get(ctxt).removeStatusCallback(this);
        callback.onTimeout();
      }
    });
}
/**
* {@inheritDoc}
 */
@Override
public StrongHttpClientBuilder withBestProxy() {
 netCipher.withBestProxy();
 return(this);
}
/**
 * {@inheritDoc}
 */
@Override
public boolean supportsHttpProxy() {
 return(true);
}
/**
* {@inheritDoc}
 */
@Override
public StrongHttpClientBuilder withHttpProxy() {
  netCipher.withHttpProxy();
```

```
return(this);
}
/**
* {@inheritDoc}
*/
@Override
public boolean supportsSocksProxy() {
 return(true);
}
/**
* {@inheritDoc}
*/
@Override
public StrongHttpClientBuilder withSocksProxy() {
 netCipher.withSocksProxy();
 return(this);
}
/**
* {@inheritDoc}
 */
@Override
public StrongHttpClientBuilder withDefaultKeystore()
 throws CertificateException, NoSuchAlgorithmException,
  KeyStoreException, IOException, UnrecoverableKeyException,
  KeyManagementException {
  netCipher.withDefaultKeystore();
 return(this);
}
/**
* {@inheritDoc}
 */
@Override
public StrongHttpClientBuilder withKeystore(KeyStore keystore)
  throws KeyStoreException, NoSuchAlgorithmException,
  IOException, CertificateException,
  UnrecoverableKeyException, KeyManagementException {
  netCipher.withKeystore(keystore);
 return(this);
}
/**
* {@inheritDoc}
 */
@Override
public StrongHttpClientBuilder withWeakCiphers() {
 netCipher.withWeakCiphers();
  return(this);
}
protected void init(Intent status) {
  StrongSSLSocketFactory sFactory;
  int socksPort=netCipher.getSocksPort(status);
```

```
if (socksPort==-1) {
    int httpPort=netCipher.getHttpPort(status);
    if (httpPort!=-1) {
      setProxy(new HttpHost(PROXY_HOST, httpPort));
    }
    sFactory=
      new StrongSSLSocketFactory(netCipher.getSSLContext());
  }
  else {
    sFactory=
     new StrongSSLSocketFactory(netCipher.getSSLContext(),
        socksPort);
  }
  setSSLSocketFactory(sFactory);
  Registry<ConnectionSocketFactory> registry=
   RegistryBuilder.<ConnectionSocketFactory>create()
      .register("http", PlainConnectionSocketFactory.getSocketFactory())
      .register("https", sFactory)
      .build();
  HttpClientConnectionManager ccm=
    new PoolingHttpClientConnectionManager(registry);
  setConnectionManager(ccm);
}
private static class Simple extends StrongBuilderBase<Simple, HttpClient> {
  public Simple(Context ctxt) {
    super(ctxt);
  }
  public Simple(
   StrongBuilderBase original) {
    super(original);
  }
  @Override
  public HttpClient build(Intent status) throws IOException {
    throw new IllegalStateException("Um, don't use this, m'kay?");
  }
}
```
}

(from [Internet/HTTPStacks/netcipher-httpclient/src/main/java/info/guardianproject/netcipher/httpclient/](https://github.com/commonsguy/cw-omnibus/tree/v7.2/Internet/HTTPStacks/netcipher-httpclient/src/main/java/info/guardianproject/netcipher/httpclient/StrongHttpClientBuilder.java) [StrongHttpClientBuilder.java\)](https://github.com/commonsguy/cw-omnibus/tree/v7.2/Internet/HTTPStacks/netcipher-httpclient/src/main/java/info/guardianproject/netcipher/httpclient/StrongHttpClientBuilder.java)